### Bellek Modülleri Kullanıcı Kılavuzu

© Copyright 2009 Hewlett-Packard Development Company, L.P.

Bu belgede yer alan bilgiler önceden haber verilmeksizin değiştirilebilir. HP ürünleri ve hizmetlerine ilişkin garantiler, bu ürünler ve hizmetlerle birlikte gelen açık garanti beyanlarında belirtilmiştir. Bu belgede yer alan hiçbir şey ek garanti oluşturacak şeklinde yorumlanmamalıdır. HP, işbu belgede yer alan teknik hatalardan veya yazım hatalarından ya da eksikliklerden sorumlu tutulamaz.

Birinci Basım: Nisan 2009

Belge Parça Numarası: 516633-141

#### **Ürün bildirimi**

Bu kullanıcı kılavuzunda çoğu modelde ortak olan özellikler açıklanmıştır. Bazı özellikler bilgisayarınızda bulunmayabilir.

# **İçindekiler**

**[1 Bellek modülleri ekleme veya de](#page-4-0)ğiştirme**

**[2 Hazırda Bekletme dosyasının sabit disk alanını artırma](#page-12-0)**

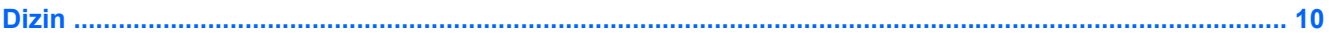

## <span id="page-4-0"></span>**1 Bellek modülleri ekleme veya değiştirme**

Bilgisayarda, klavyenin alt kısmında bulunan bir bellek modülü bölmesi bulunur. Bilgisayarın bellek kapasitesi, boş genişletme bellek modülü yuvasına bir bellek modülü eklenerek ya da birincil bellek modülü yuvasındaki mevcut bellek modülü yükseltilerek artırılabilir.

- **UYARI!** Elektrik çarpması veya donanıma zarar gelmesi riskini azaltmak için bellek modülünü takmadan önce güç kablosunu fişten çekin ve tüm pilleri çıkarın.
- **DİKKAT:** Elektrostatik deşarj (ESD) elektronik bileşenlerde hasara yol açabilir. Herhangi bir işleme başlamadan önce, statik enerjinizi boşalttığınızdan emin olmak için topraklı bir metal nesneye dokunun.
- **E NOT:** İkinci bellek modülünü eklerken çift kanallı yapılandırma kullanmak için her iki bellek modülünün de aynı boyutta olduğundan emin olun.

Bellek modülü eklemek veya değiştirmek için:

- **1.** Çalışmanızı kaydedin.
- **2.** Bilgisayarı ve ekranı kapatın.

Bilgisayarın kapalı mı, yoksa Hazırda Bekletme durumunda mı olduğundan emin değilseniz, güç düğmesine kısaca basarak bilgisayarı açın. Ardından bilgisayarı işletim sistemi üzerinden kapatın.

- **3.** Bilgisayara bağlı olan tüm harici aygıtların bağlantısını kesin.
- **4.** Güç kablosunu çıkarın.
- **5.** Pil yuvası sizden tarafta olacak biçimde bilgisayarı düz bir yüzeyde ters çevirin.
- **6.** Pili bilgisayardan çıkarın.
- **7.** Pil alanındaki vidaları çıkarın. Bilgisayarınızda çıkarılması gereken 2 veya 3 vida vardır.
	- O n Π
- **NOT:** Bilgisayarınıza en fazla benzeyen resme bakın.

<span id="page-6-0"></span>**8.** Bilgisayarı, ekran yukarı bakacak şekilde ters çevirin, sonra da bilgisayarın arka tarafındaki iki vidayı çıkarın.

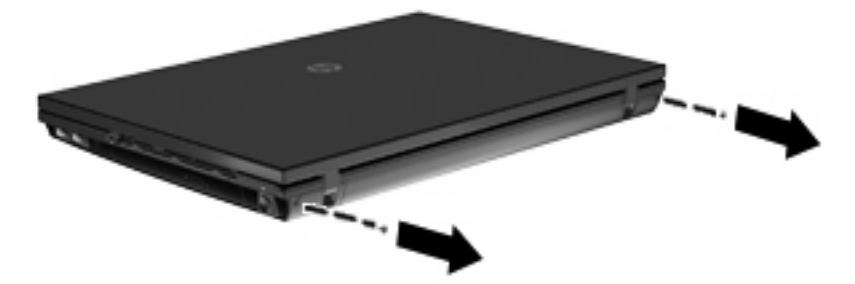

- **9.** Bilgisayarı mümkün olan son noktaya kadar açın.
- **10.** Düğme kapağını ekrana doğru düz doğrultuda geriye kaydırın, sonra da düğme kapağını çıkarın.

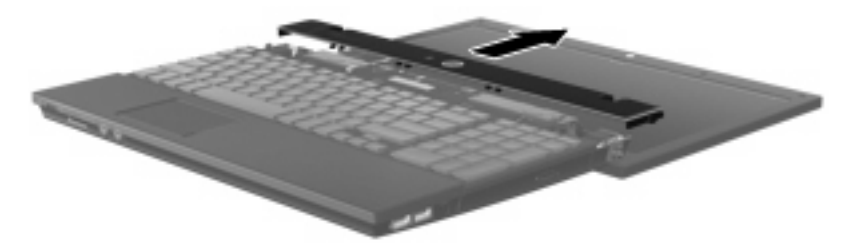

<span id="page-7-0"></span>**11.** Klavyedeki vidaları çıkarın. Bilgisayarınızda çıkarılması gereken 2 veya 3 vida vardır.

**Forms** NOT: Bilgisayarınıza en fazla benzeyen resme bakın.

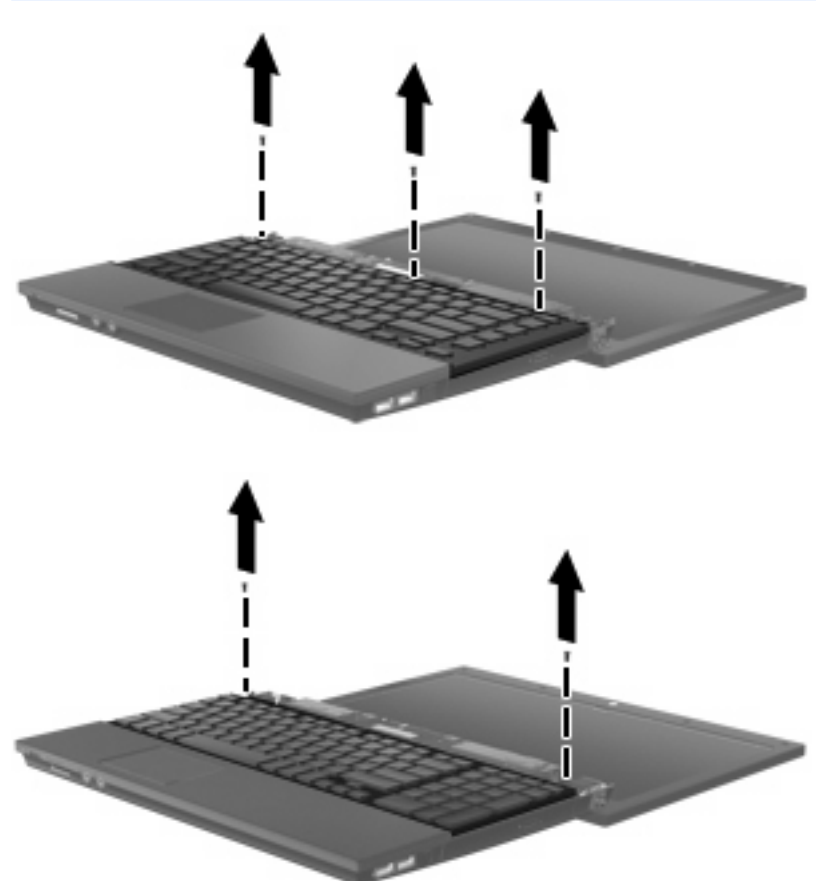

- 
- **12.** Klavyeyi **(1)** ekran grubuna doğru kaydırın, sonra da bellek yuvasını ortaya çıkarmak için klavyeyi ters çevirin **(2)**.

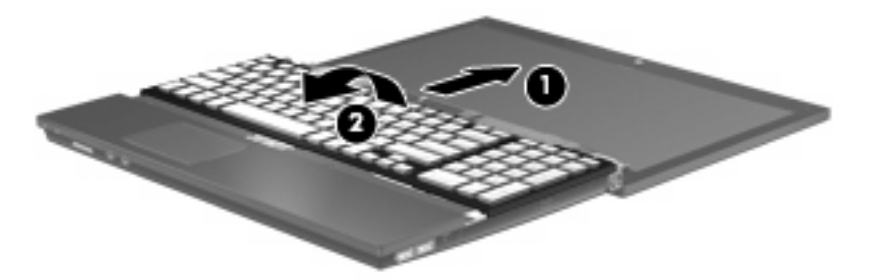

- **13.** Bellek modülünü değiştiriyorsanız, mevcut bellek modülünü çıkarın:
	- **DİKKAT:** Bellek modülünün hasar görmemesi için modülü yalnızca kenarlarından tutun. Bellek modülündeki bileşenlere dokunmayın.
		- **a.** Bellek modülünün her iki tarafındaki tutma klipslerini **(1)** dışarı doğru çekin.

Bellek modülü yukarı kalkar.

**b.** Bellek modülünü kenarından **(2)** tutup modülü bellek modülü yuvasından yavaşça çekerek çıkarın.

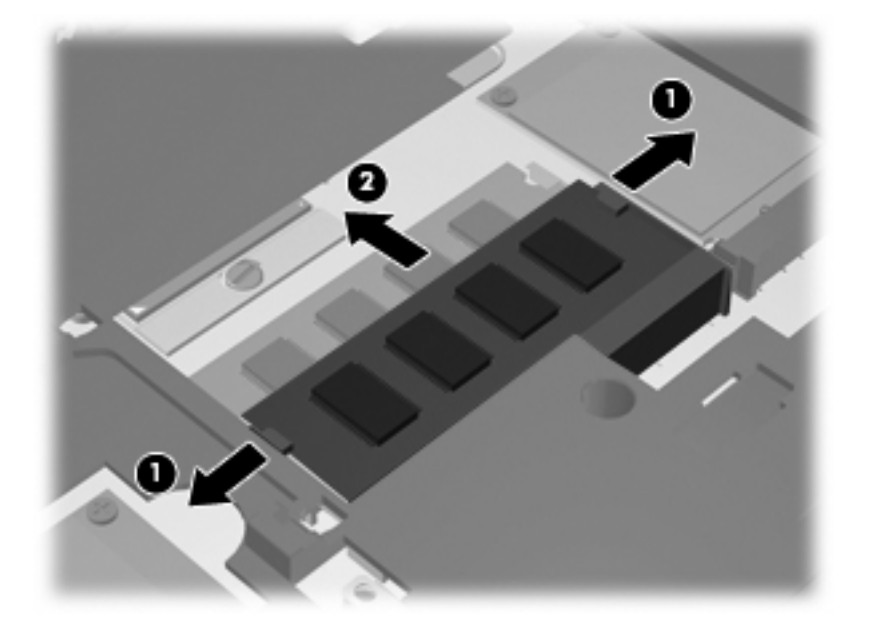

Çıkarılan bellek modülünü korumak için elektrostatik korumalı bir kutuda saklayın.

- **14.** Yeni bir bellek modülü takma:
	- **DİKKAT:** Bellek modülünün hasar görmemesi için modülü yalnızca kenarlarından tutun. Bellek modülündeki bileşenlere dokunmayın.
		- **a.** Bellek modülünün çentikli kenarını **(1)** bellek modülü yuvasındaki tırnakla aynı hizaya getirin.
		- **b.** Bellek modülü, bölmenin yüzeyiyle 45 derece açı yapacak şekilde, modül yerine oturana kadar bellek modülü yuvasına itin **(2)**.
			- **DİKKAT:** Bellek modülünün hasar görmemesi için bellek modülünü bükmeyin.

**c.** Bellek modülünün sol ve sağ kenarlarına basınç uygulayarak, klipsler yerine oturana kadar bellek modülüne hafifçe bastırın **(3)**.

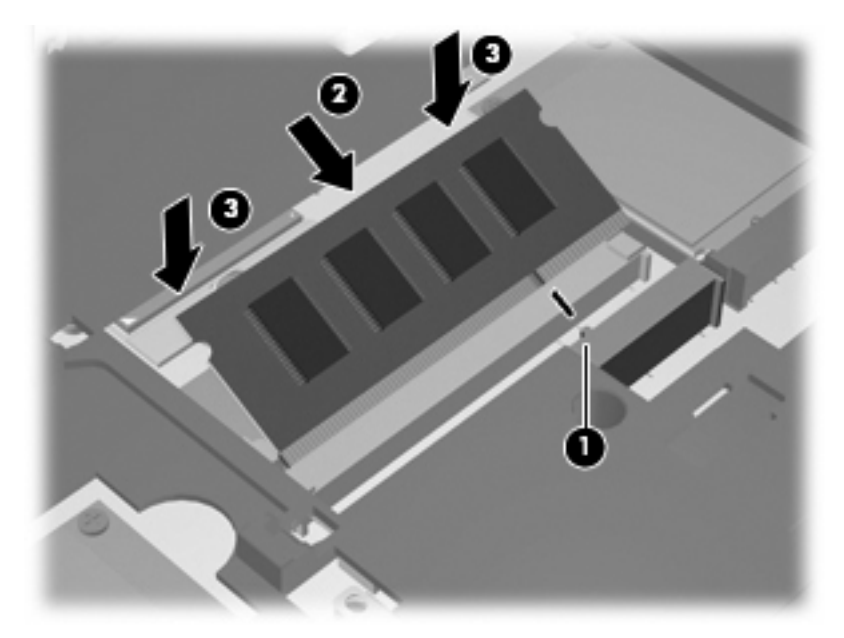

**15.** Klavyeyi **(1)** ters çevirerek klavye tepsisine yerleştirin, sonra da yerine oturana dek hafifçe kaydırın **(2)**.

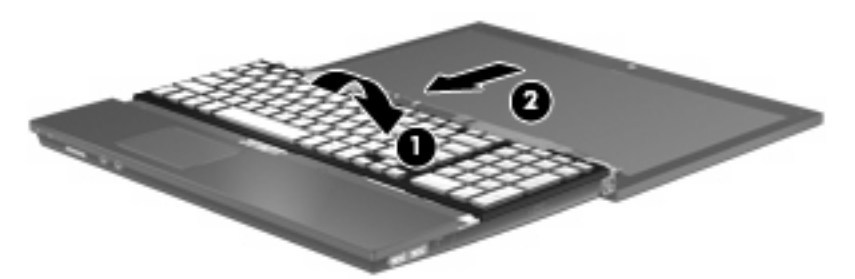

**16.** Klavyedeki vidaları geri takın. Bilgisayarınızda geri takılması gereken 2 veya 3 vida vardır.

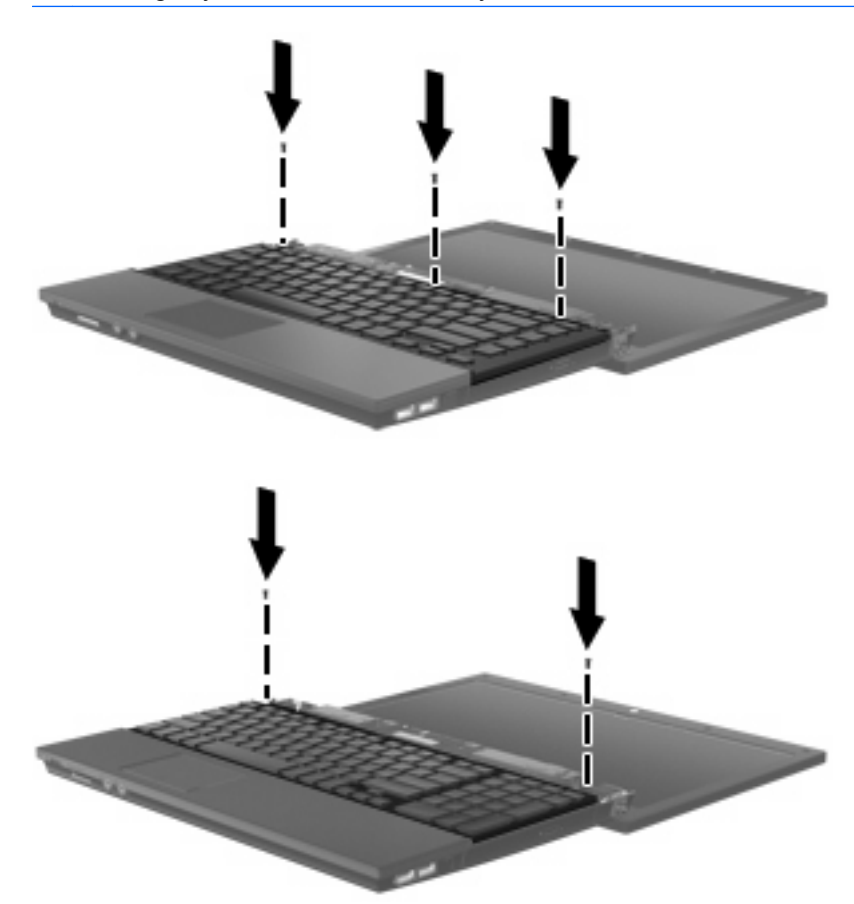

**NOT:** Bilgisayarınıza en fazla benzeyen resme bakın.

**17.** Düğme kapağını kaydırarak yerine oturtun.

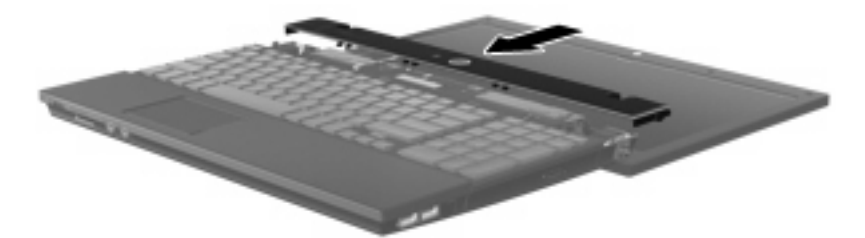

- **18.** Bilgisayar ekranını kapatın.
- **19.** Bilgisayarın arka tarafındaki 2 vidayı geri takın.

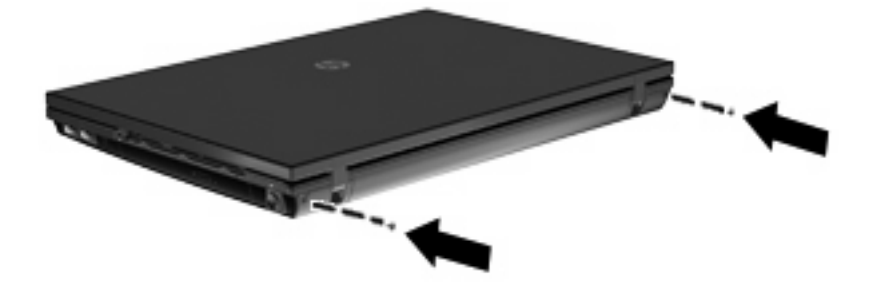

- **20.** Pil alanındaki vidaları geri takın. Bilgisayarınızda geri takılması gereken 2 veya 3 vida vardır.
- **NOT:** Bilgisayarınıza en fazla benzeyen resme bakın.

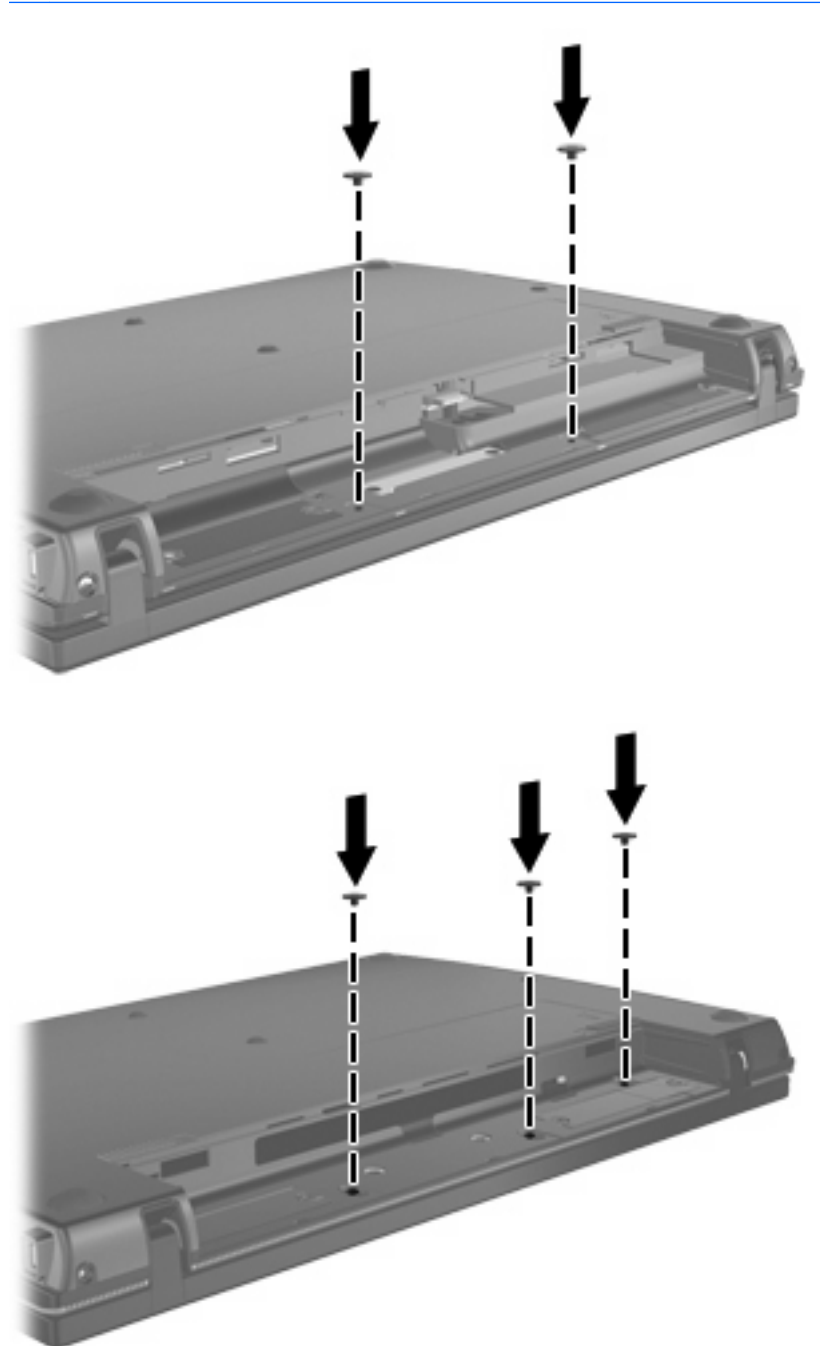

- **21.** Bilgisayarı ters çevirerek düz bir yüzeyin üzerine koyun, sonra da pili geri takın.
- **22.** Harici güç kaynağını ve harici aygıtları yeniden bağlayın.
- **23.** Bilgisayarı açın.

### <span id="page-12-0"></span>**2 Hazırda Bekletme dosyasının sabit disk alanını artırma**

Hazırda Bekletme başlatıldığında, işletim sistemi bilgilerinizi sabit disk sürücüsündeki bir Hazırda Bekletme dosyasında saklar ve ardından bilgisayarı kapatır. İşletim sistemi, Hazırda Bekletme dosyasını depolamak için sistem bellek miktarına göre sabit disk sürücüsünde alan ayırır. Belleği artırdığınızda, işletim sistemi Hazırda Bekletme dosyası için ayrılan sabit disk sürücüsünün alanını artırır.

Belleği yükselttikten sonra Hazırda Bekletme sorunlarıyla karşılaşırsanız, sabit disk sürücüsündeki boş alanın Hazırda Bekletme dosyası için gerekli olan alandan fazla olduğundan emin olun.

Birincil sabit sürücüdeki boş alanı görüntülemek için:

- **1. Başlat > Bilgisayarım**'ı seçin.
- **2.** Birincil sabit disk sürücüsü listesini sağ tıklatın ve ardından **Özellikler**'i tıklatın.
- ▲ Hazırda Bekletme dosyasının gerektirdiği sabit disk sürücüsü alanını görüntülemek için **Başlat > Denetim Masası > Performans ve Bakım > Güç Seçenekleri > Hazırda Bekletme** sekmesini seçin.

Sabit disk sürücüsündeki boş alan Hazırda Bekletme dosyası için gerekli olandan daha az ise, sabit:

▲ **Başlat > Yardım ve Destek > Performans ve Bakım > Diskte yer açma**'yı seçin ve ekranda görüntülenen yönergeleri uygulayın.

### <span id="page-13-0"></span>**Dizin**

#### **B**

bellek yükseltme [9](#page-12-0) bellek modülleri, değiştirme [1](#page-4-0) bellek modülü çıkarma [4](#page-7-0)

#### **D**

düğme kapağı çıkarma [3](#page-6-0)

#### **H**

Hazırda Bekletme [9](#page-12-0) Hazırda Bekletme dosyası [9](#page-12-0)

#### **K**

klavye çıkarma [4](#page-7-0)

#### **S**

sabit disk sürücüsü alanı [9](#page-12-0)

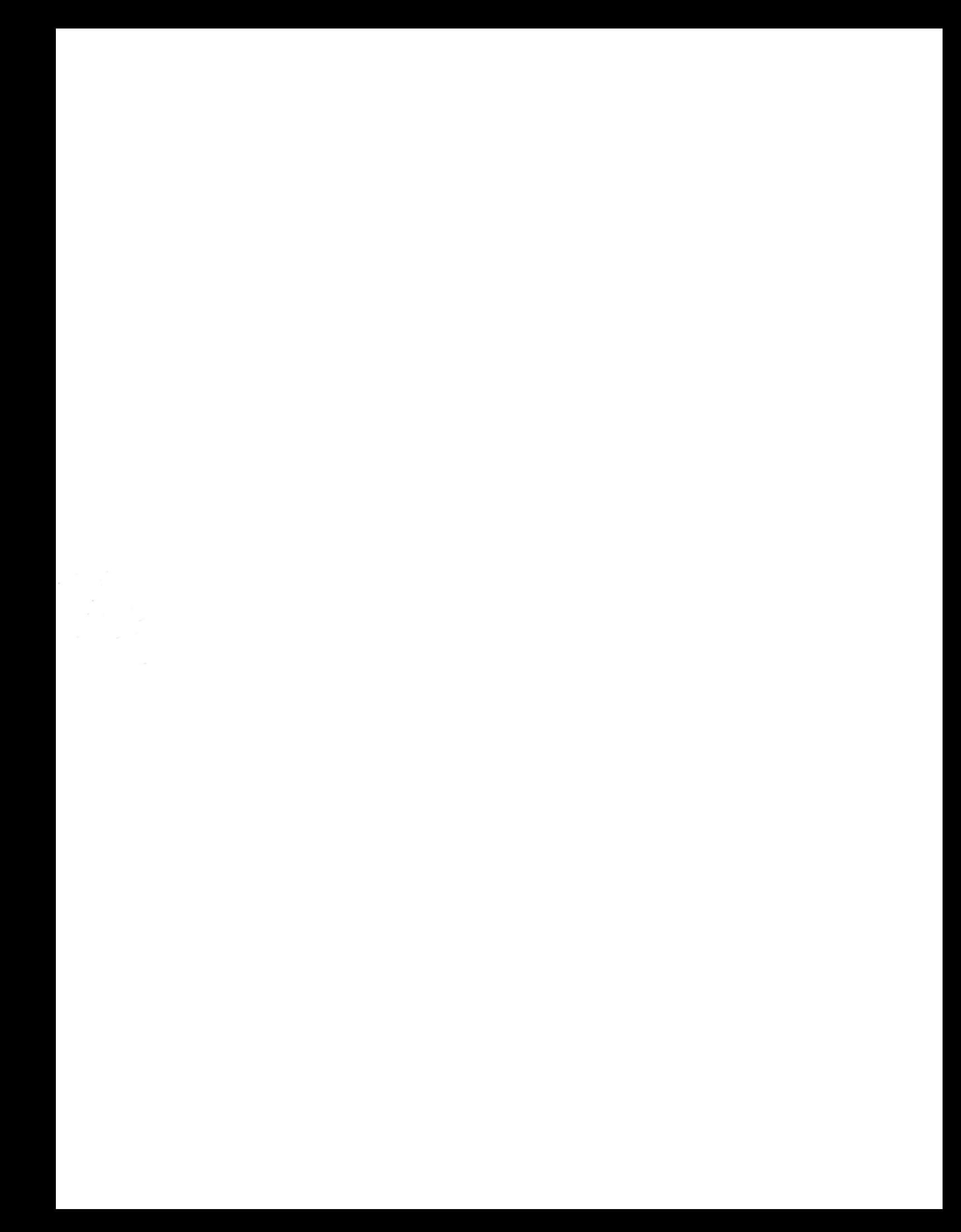